# **NRG Address Validation v1.5.0**

# **How can it help my business?**

- Save on address correction, postage, printing/packaging and return fees
- Check address quality at time of data entry so that customer does not need to be contacted to correct errors
- Simplify data entry by performing city-state lookup based on zip code entry
- ❖ Built-in bulk address validation
- $\div$  Insure that you are sending to deliverable addresses
- $\div$  Proper addressing insures timely delivery
- $\div$  Perform more frequent address validations without sending your data to an outside vendor
- $\div$  Built-in reporting tells you how clean your data is
- Easily create Avery labels for mailings

## **Overview**

NRG Address Validation provides integrated address management inside of FileMaker Pro. Why do you need to implement address management in your databases? First, it will help to reduce undeliverable-as-addressed mail that results from inaccurate addresses. By reducing undeliverable mail you can lower the costs of postage and printing by removing invalid addresses before you send your mailing. Second, if you are sending parcel shipments many couriers will tack on surcharges for residential, rural, and address correction. By utilizing Delivery Point Validation (DPV), Residential Delivery Indicators (RDI), rural flags and address validation you can very quickly realize great savings by reducing additional delivery charges.

## **What is Delivery Point Validation (DPV)?**

DPV is a technology available from the United States Postal Service to help mailers identify inaccurate or incomplete addresses. The DPV System assists mailers in obtaining accurate delivery address information and facilitates identification of erroneous addresses contained in mailer address files. Mailer use of DPV helps to reduce the amount of undeliverable as addressed (UAA) pieces, which in turn will result in more efficient postal mail processing and delivery operations. DPV essentially returns yes/no against a list of over 145 million deliverable addresses.

## **What is Residential Delivery Indicator (RDI)?**

91% of mailing addresses in the United States are classified as residential. RDI-enabled software helps you make informed shipping decisions by identifying whether a delivery type is classified as residential or business. If you are shipping to residences, you may lower costs by shipping with the Postal Service and avoid residential delivery surcharges as some shipping companies charge a higher price for delivery to a residence.

## **Installation**

NRG Address Validation is distributed as a set of FileMaker Pro v8/9 databases which communicate with a web service thru a FileMaker plug-in.

#### **Macintosh – OS X**

Double-click on the installer and the appropriate files are placed in the FileMaker Pro directory. The NRG Address Validation files are installed in a new folder which will be placed on your Desktop. (See release notes for information on other files that are installed)

#### **Windows 98/2000/XP**

Double-click on the installer and you will be asked to locate the directory in which the FileMaker Pro application resides. The NRG Address Validation files are installed in a new folder which will be placed on your Desktop. (See release notes for information on other files that are installed)

#### **Configuration**

Open the *NRG Address Validation Blackbox.fp7* database and enter your company name and email address to request a 10-day demo request or if you have already licensed the software, enter the company name, email address and registration code provided by NRG Software, LLC and press Register

#### **Demo Request:**

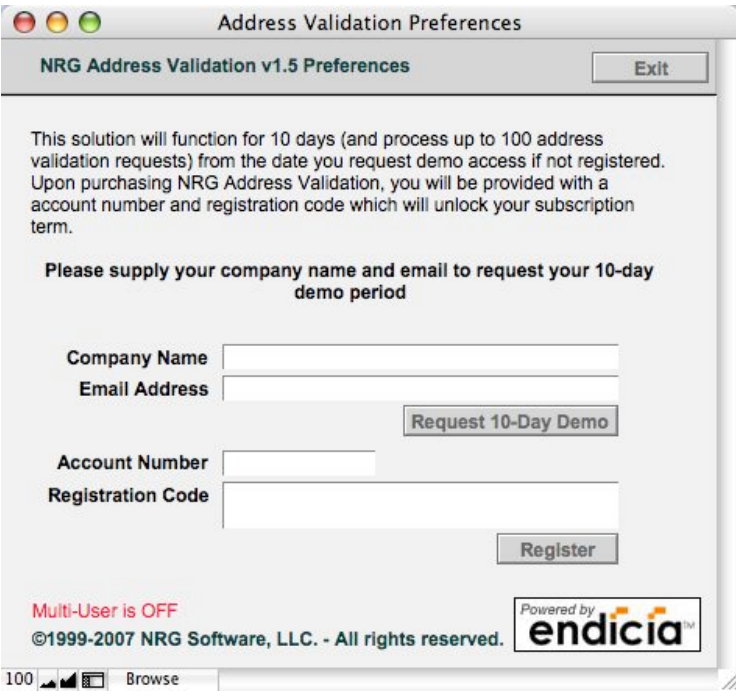

Enter your company name and email address and press the Request 10-Day Demo button. You will now be able to submit up to 100 address validation requests over the next 10 days.

## **Registering**

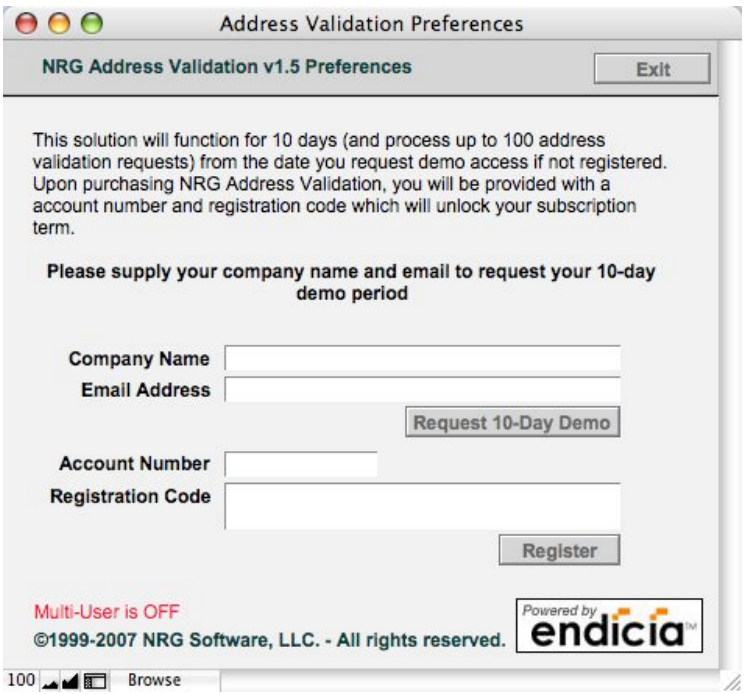

Once you have purchased, enter your company name, email address, account number and registration code and press the Register button. You can now submit address validation requests during your subscription term.

*Now that you have requested demo access or registered the software you can perform address validation requests.*

## **Address Validation**

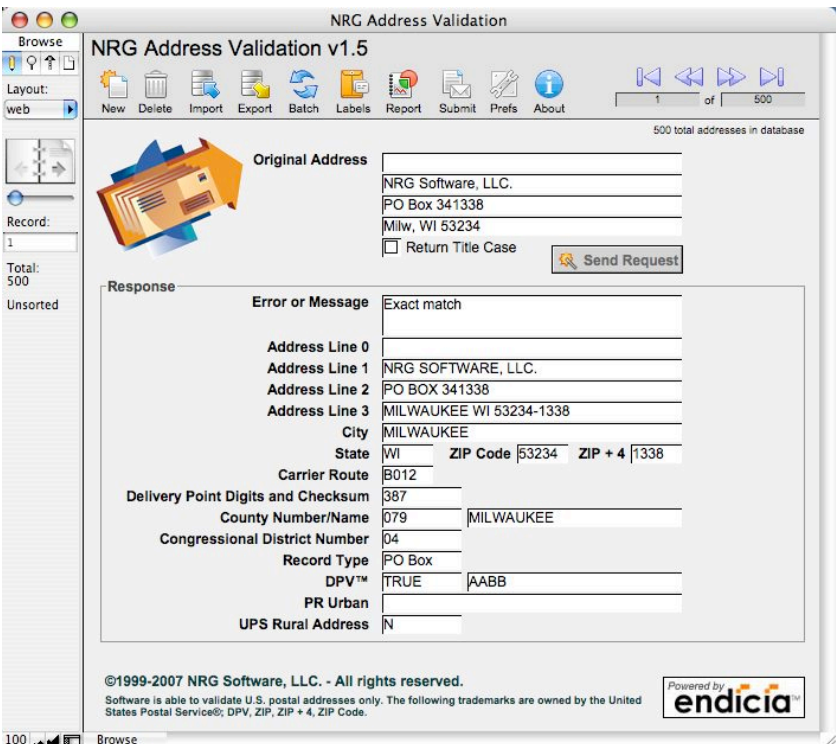

Open the NRG Address Validation.fp7 database. Several test records have been created. Simply press the Send Request button to perform address validations on this record.

#### **How to Validate an Address**

- 1. Open the *NRG Address Validation.fp7* database.
- 2. Press the New button to create a new record.

3. Enter as much information into the Original address fields and press the Send Request button. The address validation servers will respond back with a standardized address and delivery point validation for the original address.

4. Import/export functionality as well as batch processing can be done from inside the *NRG Address Validation.fp7* database

#### **Label Printing**

Avery labels can be easily printed for mailing purposes by clicking on the Labels button, with the option to exclude addresses which could not be validated to postal standards.

#### **Reporting**

Quickly print or preview a summary report for the found set or all records in the database after cleanup to better understand your quality of data.

# **NRG Address Validation Cleanup Summary**

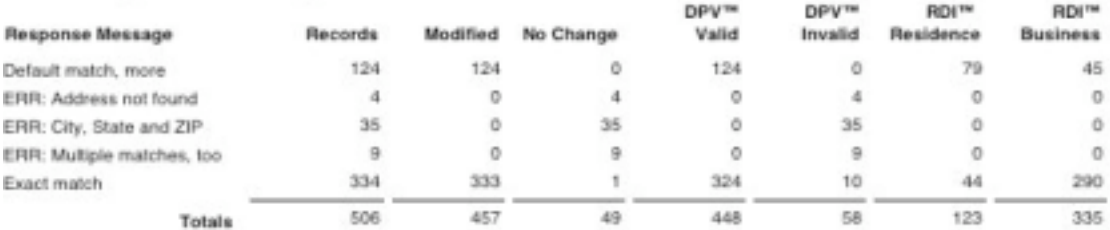

## **Invalid Address Submission**

If you feel you are receiving messages in error regarding address quality, you can now submit your error records in Excel format to NRG Software for further review. You may not receive a personal response to your submission – this data is used for research and development purposes only.

## **Integration**

In addition to the *NRG Address Validation Blackbox.fp7* database which performs the primary communication and data conversion with the address validation servers you will find ancillary databases which provide specific functionality.

NRG Address Validation.fp7 - Provides address validation services via the

The field names in this database are well-defined and easy to decipher:

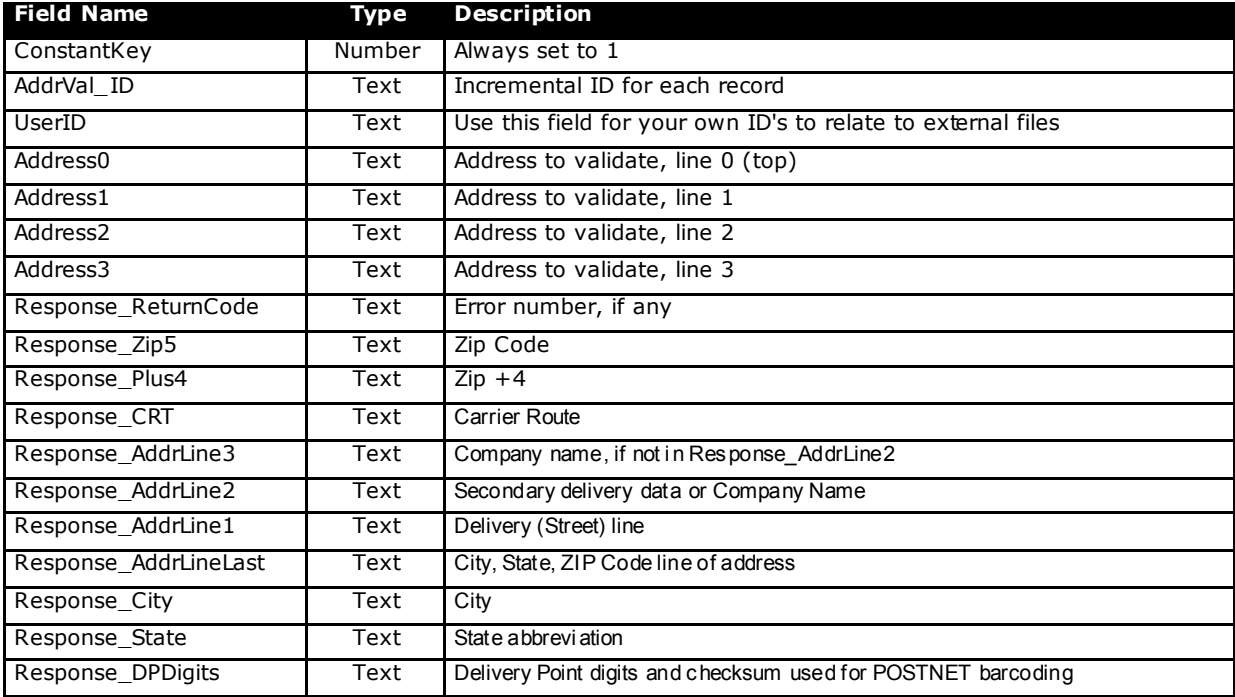

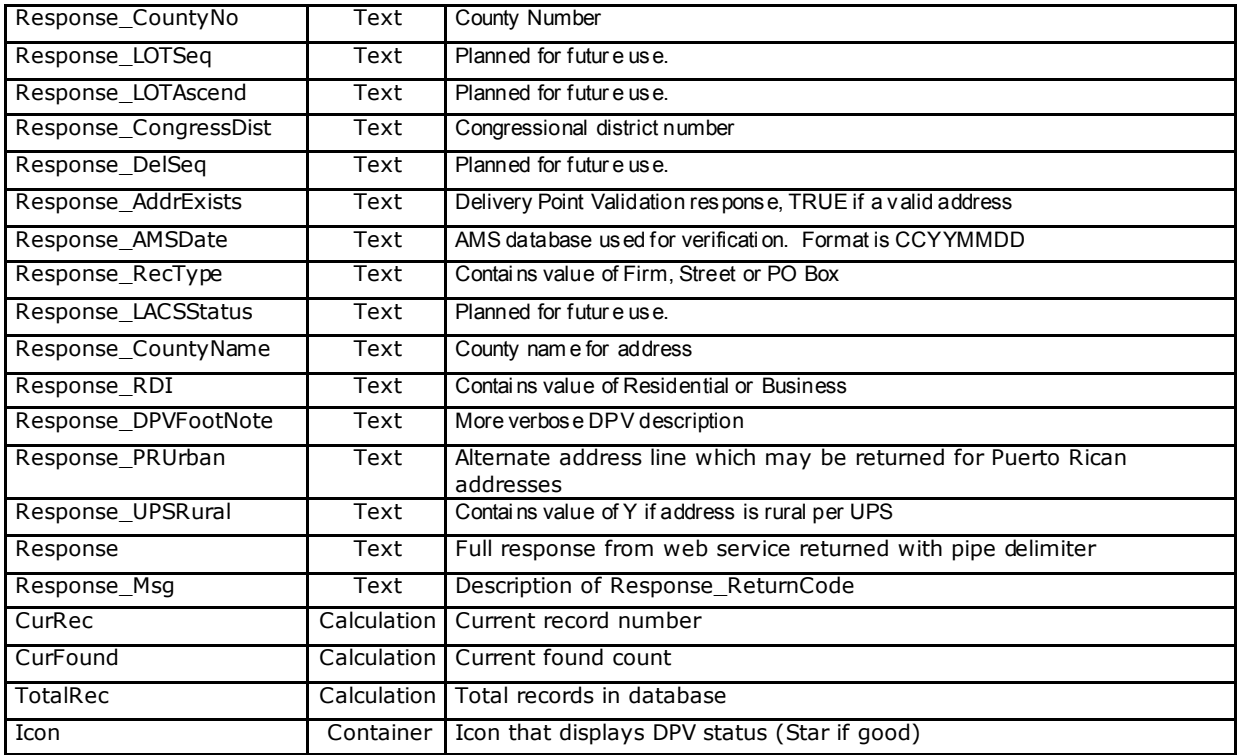

#### **Integrating with other FileMaker Databases**

Included with the Address Validation Database is a sample Integration example. If you have a basic knowledge of FileMaker Development you can open this file and "dissect" it to see the type of changes required to your own solutions. Following are the steps we took to create this sample database.

- 1. Created new database with generic address fields and unique id
- 2. Opened AddrInfo database and created a new field with the name/type of the field used for the unique ID in Integration database
- 3. Created relationship in Integration database between UserID fields. Checked allow creation of related records.
- 4. Added fields from relationship (response \* fields) to layout
- 5. Created script to perform address validation. First it sets values in the related file to the value of the current record. It then goes to Related Record (show only related is checked) and invokes the external script to perform address validation.
- 6. Added a button to layout and set script to the Address Validation script that was just created

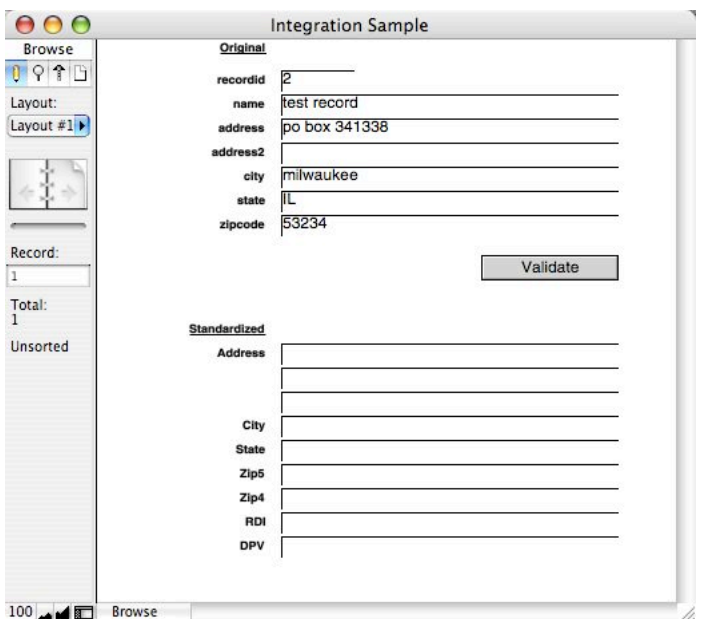

As you can see, it's very easy to integrate the Address Validation database with your existing FileMaker solution.

## **Faceless Interface**

Once the software is registered you will no longer see the splash screen on startup. In addition you can also "lock down" the solution so that end-users cannot access the address validation layouts. First, open the NRG Address Validation Blackbox.fp7 database in single user mode (non-server). Next, select Script->Lock Solution. Enter in a special password which can be used to unlock the files if necessary. To unlock the solution, open again in single user mode and select the Unlock Solution script.

## **Multi-User Support**

If you have purchased a multi-user license, you can enable multi-user sharing in the NRG Address Validation Blackbox.fp7 file by selecting Scripts->Toggle Multi-User Status. Once sharing is enabled, files can be placed on FileMaker Server v7/8 for network validation.

## **Support**

Support for setup and initial configuration is available for 90 days from date of purchase thru email by sending a message to support@nrgsoft.com or calling 262-432-0934. NRG Software is able to provide integration of the Address Validation functions with your solution for a nominal fee.

## **Purchasing**

Contact NRG Software via phone, fax or email for pricing information. The Address Validation Database is available for \$450 for a single user, one-year subscription and you can perform 60,000 (or 5k/month) address validation requests during your subscription period.

## **Contacting NRG Software**

Phone 262-432-0934 Email support@nrgsoft.com Web http://www.nrgsoft.com

NRG Software, LLC. PO Box 341338 Milwaukee, WI 53234-1338

## **Powered by Endicia**

Endicia Internet Postage is a service from Envelope Manager Software, a leader in desktop mail software, with over 15 years of experience in the postal industry. Envelope Manager Software invented and patented technology for remote address verification, the personal postage system, and the virtual postage meter. The company offers a full range of products and services with an install-base of over 100,000 users. These offerings include AlphaMailer, Envelope Manager, DAZzle Express, DAZzle Designer, DAZzle, Dial-A-Zip, Internet Move Update, and Endicia Internet Postage.

http://www.endicia.com/default.cfm?referredby=pnrg

#### **License Agreement**

**PLEASE READ THE LICENSE AGREEMENT CAREFULLY BEFORE USING THIS SOFTWARE.** BY USING THIS SOFTWARE, YOU AGREE TO BECOME BOUND BY THE TERMS OF THIS LICENSE. IF YOU DO NOT AGREE TO THE TERMS OF THIS LICENSE, DO NOT USE THIS SOFTWARE, AND PROMPTLY RETURN IT TO THE PLACE WHERE YOU OBTAINED IT FOR A FULL REFUND.

#### **©1999-2007 NRG Software, LLC. - All rights reserved.**

FileMaker is a trademark of FileMaker, Inc., registered in the U.S. and other countries. All other trademarks are the property of their respective owners.

Sample data in Address Validation file provided by Brian Dunning http://www.briandunning.com/sample-data/